# **Installationsanleitung**

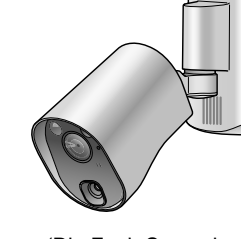

(Die Funk-Sensorkamera wird in dieser Anleitung als "Kamera" bezeichnet.)

# Modellbez. **VL-WD812EX**

### **Hinweise für den Installationstechniker**

- Lesen Sie diese Anleitung sorgfältig durch und befolgen Sie die Anweisungen, um das Produkt sicher und korrekt zu installieren. Lesen Sie insbesondere die Informationen im Abschnitt "Zu Ihrer Sicherheit" aufmerksam durch.
- Verwenden Sie ausschließlich vom Hersteller angegebene Erweiterungen/Zubehör. ■ Die Installation sollte gemäß allen geltenden Installationsrichtlinien ausgeführt werden.
- Panasonic haftet nicht für Verletzungen oder Sachbeschädigungen, die auf unsachgemäße
- Installation oder auf eine von dieser Anleitung abweichende Bedienung zurückzuführen sind. Darüber hinaus sind daraus resultierende Fehlfunktionen nicht von der Garantie abgedeckt. ■ Achten Sie nach der Installation darauf, dass diese Anleitung beim Kunden verbleibt.

# **Panasonic**

**Sensorkamera-Funk**

#### **:Wichtig**

- **.** Zum Installieren und Konfigurieren der Kamera sind die folgenden zusätzlichen Teile erforderlich. **[Lokal zu beschaffen]**
- $\text{max}$  4 mm - Schrauben (für Wandmontagehalterung: × 4, für Sicherheitsdraht: × 1): Bereiten Sie die Schrauben ( $\mathbb{R}$ ) Zeichnung rechts) je nach Material, Struktur, Stärke und anderen Faktoren des Montagebereichs und dem
- Gesamtgewicht der Gegenstände, die montiert werden sollen, vor.
- -Netzkabel (AC/DC-Kabel), Drähte (für externen Sensoranschluss):
- Bereiten Sie Kabel und Drähte der geeigneten Spezifikation vor. ( $\mathbb{R}$  "Drahttyp und -länge") • Bewahren Sie das Werkzeug zum Entfernen der Sensorkappen sowie nicht verwendete Sensorbereichskappen auf, da sie möglicherweise für zukünftige Anpassungen erforderlich sind.

■ Diese Probleme können Sie mithilfe des optionalen DECT-Repeaters VL-FKD2EX beheben, der das Signal vom Hauptmonitor weiterleitet. ( $\mathbb{I}\mathbb{R}\$  Bedienungsanleitung der (Videosprechanlage

#### **Überprüfen der Signalstärke am Installationsort**

Wenn Ihre Videosprechanlage über einen Submonitor verfügt, können Sie mit diesem den Signalstatus ganz einfach überprüfen. (Wenn kein Submonitor vorhanden ist, verwenden Sie eine Kamera.)

## ■ Verwenden des Submonitors zur

- Wenn Sie den Submonitor am **Überprüfung**
- Installationsort aufstellen, können Sie den Signalstatus auf dem Bildschirm des Submonitors überprüfen.
- Schließen Sie die Kamera und das Netzteil vorübergehend an, um die Kamera einzuschalten, und registrieren nen Sie die Kamera zum Installationsort Sie sie beim Hauptmonitor. Später könbringen und den Signalstatus mithilfe der Anzeigelampe der Kamera überprüfen. ■ Verwenden der Kamera zur Überprüfung

## **An diesen Orten nicht installieren**

- In der direkten Sonne oder direkt unter einer Außenbeleuchtung (auch wenn die Umgebungstemperatur dem Betriebstemperaturbereich entspricht, ■ So verhindern Sie Verformung, Verfärbung, Fehlbetrieb, Betriebsausfall
- können Teile des Produkts heiß werden) ● Bereiche, in denen häufig Vibrationen oder Erschütterungen auftreten • In der Nähe von Feuer, Heizgeräten oder
- magnetischen Feldern (z. B. in der Nähe von Magneten)
- In der Nähe von Heiz- oder Kühlsystemen, einschließlich Außenanlagen, wie Klimaanlagenkompressoren
- An fetthaltigen oder feuchten Orten
- In der Nähe von Geräten, die Funkwellen aussenden, wie Mobiltelefone
- schwankungen (was zu Kondensation führen kann) • In Bereichen mit extremen Temperatur-
- Fehlerhafte Erkennungen können an folgenden Orten auftreten
- In Bereichen, in denen Personen sich der Kamera von vorne nähern, z. B. schmale **Wege**

**(ID)** Schwer zu erkennen

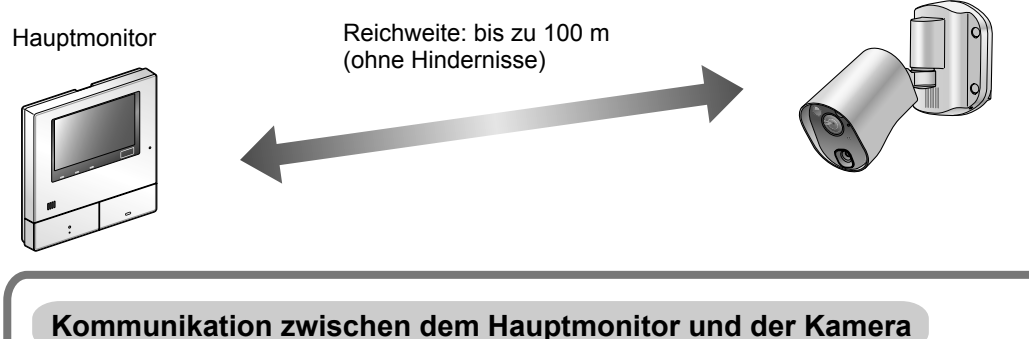

- Der maximale Kommunikationsabstand zwischen dem Hauptmonitor und der Kamera (bis zu 100 m) kann sich verringern, wenn das Produkt an einem Ort verwendet wird, an dem sich zwischen dem Hauptmonitor und der Kamera folgende Hindernisse befinden.
- Türen und Fensterläden aus Metall.
- Wärmedämmung, einschließlich Aluminiumfolie · Betonwände oder Wände aus verzinktem Eisenblech.
- Wenn die Funk-Monitorstation (als "Submonitor" bezeichnet) in einem anderen Gebäude oder einem anderen Teil des Hauses verwendet wird, z. B. auf einem anderen Stockwerk als der Hauptmonitor
- Viele Wände
- Fenster mit doppelter Isolierverglasung

zeigte Bilder verzerrt oder verzögert angezeigt werden, der Ton kann wegfallen oder das Wenn die oben genannten Hindernisse vorhanden sind, können auf dem Hauptmonitor ange-Produkt kann unbrauchbar sein. In diesem Fall leuchtet oder blinkt die Anzeigelampe der Kamera rot. ( $\mathbb{R}$ "Signalstatus der Kamera" unten.)

**methode-**Erkennuna

**Leicht** zu **/erkennen schwer zu erkennen**

 **Wichtige**

**bereich-Erkennungs**

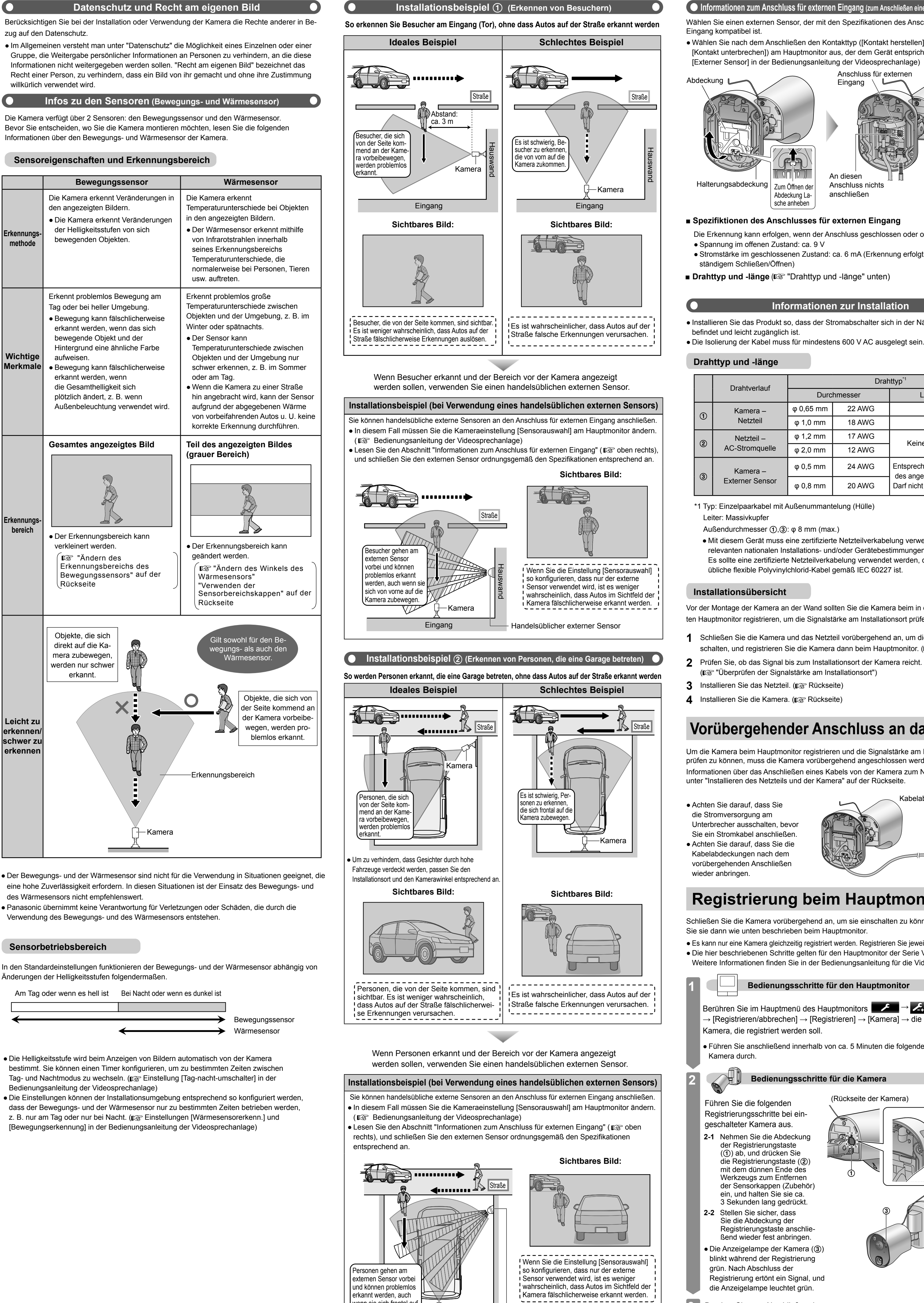

Drücken Sie zum Abschließen des **3** Vorgangs $\mid \;$  orr  $\; \mid$  am Hauptmonitor.

die Kamera zubewegen

 $-$ Kamera

Handelsüblicher externer Sensor

wenn sie sich frontal auf

Die Kamera verfügt über 2 Sensoren: den Bewegungssensor und den Wärmesensor. Bevor Sie entscheiden, wo Sie die Kamera montieren möchten, lesen Sie die folgenden

# **Sensoreigenschaften und Erkennungsbereich**

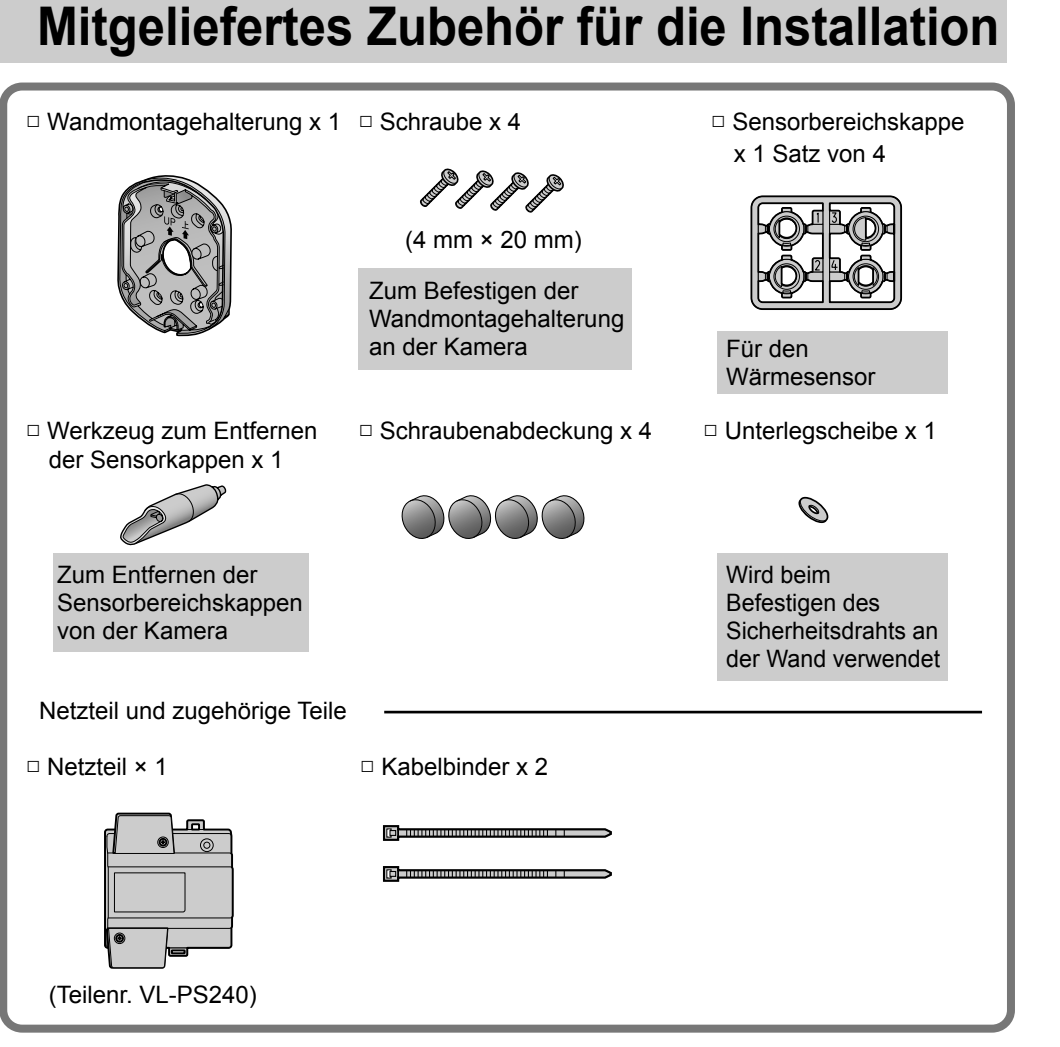

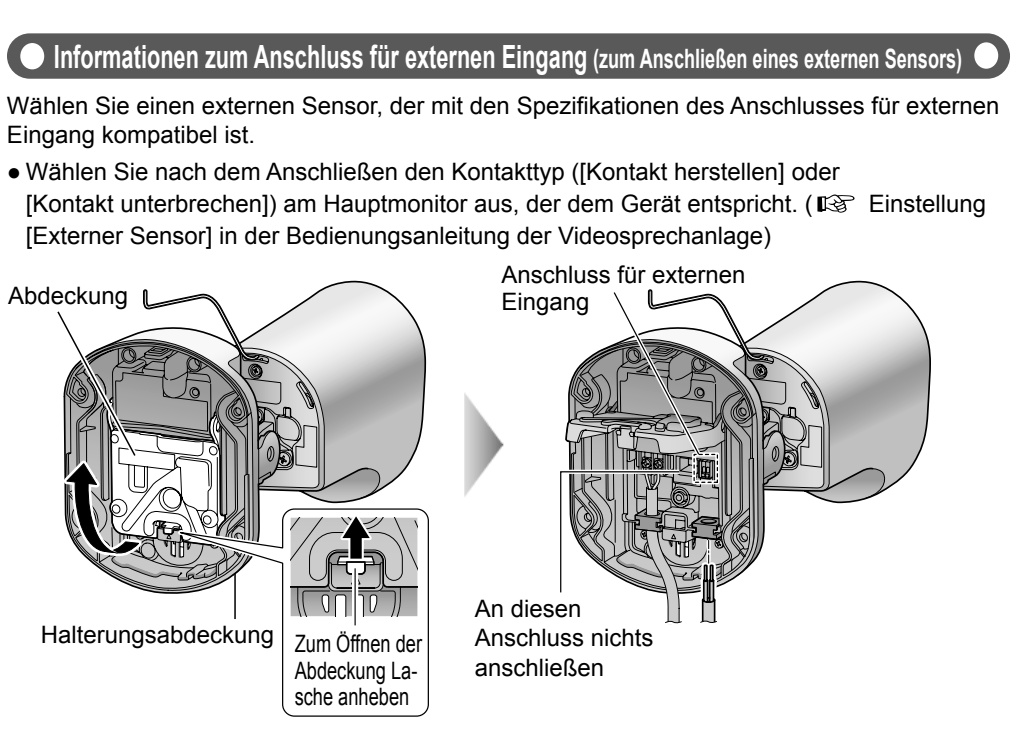

**Eingang Eingang eingang eingang Für Spezifiktionen des Anschlusses für externen Eingang** 

. Die Erkennung kann erfolgen, wenn der Anschluss geschlossen oder offen ist.

• Stromstärke im geschlossenen Zustand: ca. 6 mA (Erkennung erfolgt nach 0,1 s bei

■ Drahttyp und -länge ( $\mathbb{Q}$  "Drahttyp und -länge" unten)

### **Informationen zur Installation**

• Installieren Sie das Produkt so, dass der Stromabschalter sich in der Nähe des Netzteils

• Die Isolierung der Kabel muss für mindestens 600 V AC ausgelegt sein.

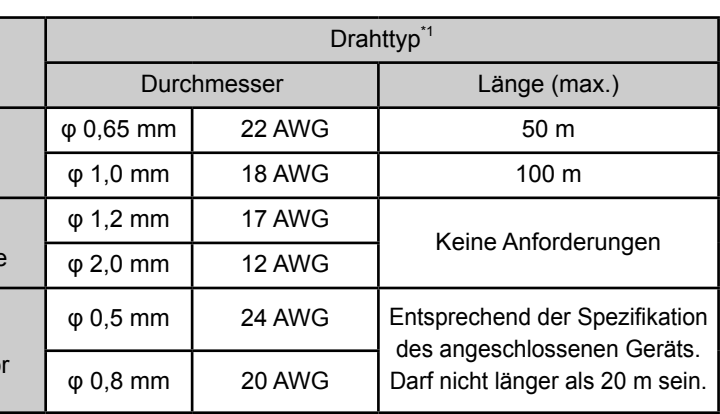

\*1 Typ: Einzelpaarkabel mit Außenummantelung (Hülle)

Außendurchmesser  $($ D $,$  3 $)$ : φ 8 mm (max.)

• Mit diesem Gerät muss eine zertifizierte Netzteilverkabelung verwendet werden. Die relevanten nationalen Installations- und/oder Gerätebestimmungen sind zu beachten. Es sollte eine zertifizierte Netzteilverkabelung verwendet werden, die nicht leichter als übliche flexible Polyvinylchlorid-Kabel gemäß IEC 60227 ist.

ten Hauptmonitor registrieren, um die Signalstärke am Installationsort prüfen zu können. Vor der Montage der Kamera an der Wand sollten Sie die Kamera beim in der Nähe aufgestell-

schalten, und registrieren Sie die Kamera dann beim Hauptmonitor. ( $\mathbb{R}$  unten) **1** Schließen Sie die Kamera und das Netzteil vorübergehend an, um die Kamera einzu

( $\mathbb{R}$  "Überprüfen der Signalstärke am Installationsort")

# **Vorübergehender Anschluss an das Netzteil**

Um die Kamera beim Hauptmonitor registrieren und die Signalstärke am Installationsort über-<br>prüfen zu können, muss die Kamera vorübergehend angeschlossen werden. Informationen über das Anschließen eines Kabels von der Kamera zum Netzteil finden Sie unter "Installieren des Netzteils und der Kamera" auf der Rückseite

grün

**Stark** 

**Stark** 

ŤП

- Lebensdauer des Produkts kann durch die Einwirkung von Salz reduziert werden) • In der Nähe von Fernsehern, Radios, Computern, Klimaanlagen, Bedienfeldern
- von Heizungskesseln mit Sprechanlage oder Haussicherheitsanlagen (diese können Störgeräusche verursachen) • In der Nähe von Satellitenempfängern,
- einschließlich Tunern, Fernsehern mit eingebauten Satellitentunern und Aufnahmegeräten (übertragene Bilder

können verzerrt werden) • In Bereichen mit Schwefelwasserstoff, Ammoniak, Staub oder schädlichen Gasen

• An Straßen mit viel Verkehr (vorbeifahrende Autos können Erkennungen auslösen, selbst wenn sie mehr als 5 m entfernt sind)

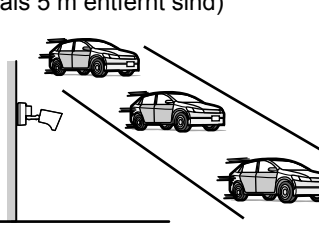

- In Bereichen, die einem Luftzug von einem Ventilator, Klimaanlagenkompressor oder Wassererhitzer ausgesetzt sind, oder in
- Bereichen, die Autoabgasen ausgesetzt sind (durch starke Temperaturänderungen kann es zu fehlerhaften Erkennungen kommen)

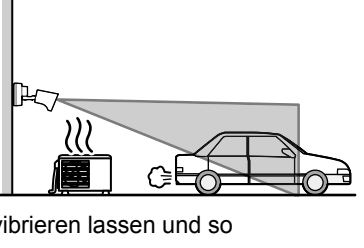

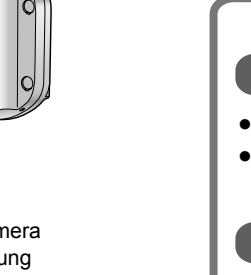

Leuchtet Leuchtet Leuchtet Blinkt

rot

**Kamera Signalstatus der Kamera** 

∣ rot

\_Innerhalb dieses Bereichs

**Signalstärke des Submonitors** 

orange

Außerhalb

Schwach Bereichs des

Schwach des Bereichs

Außerhalb

installieren

Kamera

- In Bereichen, in denen sich Objekte naturgemäß bewegen, z. B. durch Wind bewegte Bäume oder Wäsche (Temperaturänderungen und Bewegungen können fehlerhafte Erkennungen auslösen)
- 
- In Bereichen mit starkem Wind (Wind kann die Kamera vibrieren lassen und so fälschlicherweise eine Bewegungserkennung auslösen)
- Wenn sich reflektierende Gegenstände vor der Kamera befinden, die die Wärmeerkennung beeinträchtigen können, z. B. Glas
- In Bereichen mit häufigen Helligkeitsveränderungen (z. B. Schattenbildung am Nachmittag oder Einschalten von Beleuchtung bei Nacht)
- In Bereichen mit Gegenlicht (Gesichter im Dunkeln können u. U. nicht erkannt werden) • Wenn starkes Licht auf die Kamera fällt, ist das Gesicht des Besuchers möglicherweise nicht zu erkennen. Installieren Sie die Kamera nicht an den folgenden Orten:
- Orte, an denen der Himmel den größten Teil des Hintergrunds ausmacht - Orte, an denen der Hintergrund eine weiße Wand ist und direktes Sonnenlicht von ihr reflektiert wird
- Orte, an denen direktes Sonnenlicht auf die Kamera scheint

Innerhalb dieses Bereichs installieren • In Meeresküstengebieten, wo das Produkt unmittelbar Meeresbrisen ausgesetzt ist, oder in der Nähe von heißen Schwefelquellen (die

Kabelabdeckungen

Schrauben

**Registrierung beim Hauptmonitor** 

Schließen Sie die Kamera vorübergehend an, um sie einschalten zu können, und registrieren Sie sie dann wie unten beschrieben beim Hauptmonitor. · Es kann nur eine Kamera gleichzeitig registriert werden. Registrieren Sie jeweils jede Kamera einzeln.

• Die hier beschriebenen Schritte gelten für den Hauptmonitor der Serie VL-SWD501EX. Weitere Informationen finden Sie in der Bedienungsanleitung für die Videosprechanlage.

**Bedienungsschritte für den Hauptmonitor** 

Berühren Sie im Hauptmenü des Hauptmonitors  $\Box$   $\rightarrow$   $\angle$ .  $\rightarrow$  [Registrieren/abbrechen]  $\rightarrow$  [Registrieren]  $\rightarrow$  [Kamera]  $\rightarrow$  die Nummer der

(Rückseite der Kamera)

• Führen Sie anschließend innerhalb von ca. 5 Minuten die folgenden Schritte mit der

**Bedienungsschritte für die Kamera** 

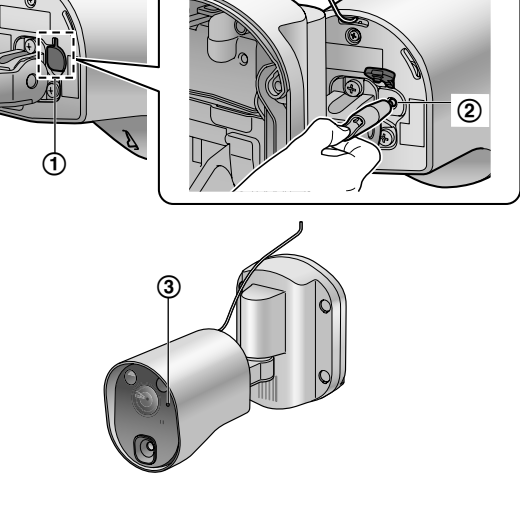

#### **:Hinweis**

• Die Abbildungen in den mitgelieferten Handbüchern können vom tatsächlichen Produkt geringfügig abweichen.

# **Zu Ihrer Sicherheit**

Lesen Sie vor der Verwendung des Produkts den folgenden Abschnitt sorgfältig durch, um den ordnungsgemäßen und sicheren Betrieb des Produkts sicherzustellen und schwerwiegende Verletzungen (ggf. mit Todesfolge) und Verlust von Eigentum zu vermeiden.

# **WARNUNG**

- Vermeidung von Feuer, elektrischen Schlägen und Kurzschlüssen
- Überlassen Sie die Installationsarbeiten dem Händler Installationsarbeiten erfordern spezielle Verfahren und Erfahrungen. Nichtbeachten dieser Anweisung kann Feuer, elektrische Schläge oder Schäden am Produkt verursachen. Wenden Sie
- sich an den Händler Elektrische Anschlüsse sollten ausschließlich von zertifiziertem Fachpersonal ausgeführt werden.
- Eine Zertifizierung ist erforderlich für die Ausführung elektrischer Anschlussarbeiten. Wenden Sie sich an Ihren Händler.
- Verwenden Sie ausschließlich das angegebene Netzteil.
- Nehmen Sie das Produkt nicht auseinander, und verändern Sie es nicht. Wenden Sie sich an ein
- autorisiertes Servicecenter, um Reparaturen durchführen zu lassen. ● Schließen Sie die Kabel niemals während eines Gewitters an.
- · Schließen Sie keine Geräte an, die nicht dafür zugelassen sind.
- Verbinden Sie das Netzkabel nicht mit einem Anschluss, der in dieser Anleitung nicht angegeben ist.
- Achten Sie beim Öffnen von Löchern in Wänden zur Installation oder Verkabelung oder beim Sichern des Netzkabels darauf, die vorhandenen Kabel und Leitungen nicht zu beschädigen.
- Rehmen Sie keine Drahtanschlüsse vor, wenn die Stromversorgung eingeschaltet ist. • Verwenden Sie das mitgelieferte Netzteil nicht in Außenanwendungen (es ist nur für Innenräume
- ausgelegt). • Installieren Sie das Netzteil nicht an folgenden Orten:
- Orte, an denen Wasser oder Chemikalien auf das Netzteil spritzen können.
- Orte mit einer hohen Konzentration von Staub oder mit hoher Feuchtigkeit.
- . Das Netzkabel darf nicht der Außenwitterung ausgesetzt werden. • Vermeiden Sie Handlungen (z. B. Zusammenbauen, Drehen, Ziehen, Zusammenschnüren,
- gewaltsames Biegen, Beschädigen, Verändern, Platzieren in der Nähe von Wärmequellen oder Ablegen von schweren Gegenständen auf dem Netzkabel), durch die das Netzkabel beschädigt werden könnte. Die Verwendung des Produkts mit einem beschädigten Netzkabel kann elektrische Schläge, Kurzschlüsse oder Feuer verursachen. Wenden Sie sich an ein autorisiertes Servicecenter, um Reparaturen durchführen zu lassen
- Dichtieren Sie die Wandmontagehalterung so, dass die Markierung "<sup>+</sup>UP" nach oben zeigt. Dichten Sie die Montagefläche der Wandmontagehalterung, außer an der Unterseite der Halterung, mit einem Dichtmittel ab, sodass alle Fugen gefüllt sind. Wenn die Halterung falsch herum angebracht oder nicht ordnungsgemäß wasserdicht abgedichtet wird, kann Wasser eindringen und Feuer oder einen elektrischen Schlag verursachen.
- Vermeiden von Unfällen und Verletzungen
- Installieren oder verwenden Sie das Produkt nicht in einer entzündlichen Atmosphäre. Anderenfalls kann es zu einer Explosion und Verletzungen kommen.
- Installieren oder verwenden Sie das Produkt nicht in Gesundheitseinrichtungen, wenn in diesem Bereich angebrachte Vorschriften das untersagen. In Krankenhäusern und Gesundheitseinrichtungen können Geräte verwendet werden, die auf externe Hochfrequenzenergie
- empfindlich reagieren. Installieren und verwenden Sie dieses Produkt nicht in der Nähe von automatisch gesteuerten Geräten, z. B. automatischen Türen und Feuermeldern. Die von diesem Produkt erzeugten
- Funkwellen können die Funktion solcher Geräte beeinträchtigen und daher zu einem Unfall führen. • Montieren Sie die Halterung nicht an einem instabilen Ort, an einem Ort, der häufig Erschütterungen ausgesetzt ist, an der Decke oder an einer nicht tragfähigen Wand. (Bringen Sie das Produkt nicht an Gipskarton, Betonblöcken, Material aus Holz, das der Außenwitterung
- ausgesetzt ist, Wänden mit sehr rauen Oberflächen oder an Oberflächen, die schmaler als die Breite der Wandmontagehalterung sind, an.) Beim Herabfallen des Produkts besteht die Gefahr von Verletzungen. Wenn Wasser in das Produkt eindringt, kann es zu einem Brand oder elektrischen Schlag kommen Bewahren Sie die Sensorbereichskappen außerhalb der Reichweite von Kindern auf. Es besteht das
- Risiko des Verschluckens. Wenn eine Kappe verschluckt wurde, suchen Sie sofort einen Arzt auf.

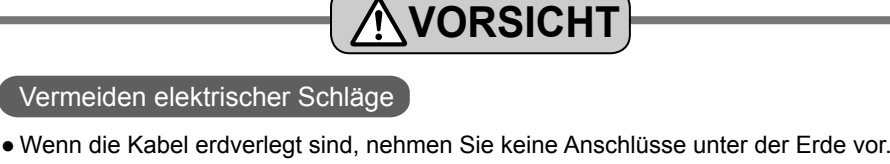

# ● Wenn die Kabel unterirdisch verlegt werden, stellen Sie sicher, dass das Netzkabel und andere Kabel vor Wasser geschützt sind, indem Sie die Kabel durch einen Kabelkanal ziehen.

- Vermeiden von Verletzungen
- Der Sicherheitsdraht muss bei der Montage des Produkts verwendet werden. Wenn das Produkt herabfällt, besteht Verletzungsgefahr.
- **Vorsichtmaßnahmen für die Installation**

## **Vor der Installation**

Die Hauptmonitorstation (als "Hauptmonitor" bezeichnet) und die Kamera verwenden Funkwellen, um miteinander zu kommunizieren. (Das Produkt arbeitet in einem Frequenzbereich von 1,88 GHz bis 1,90 GHz, die Hochfrequenz-Ubertragungsleistung beträgt 250 mW (max.).) Lesen Sie die fol-<br>genden Hinweise, und installieren Sie das Produkt an einem geeigneten Ort.

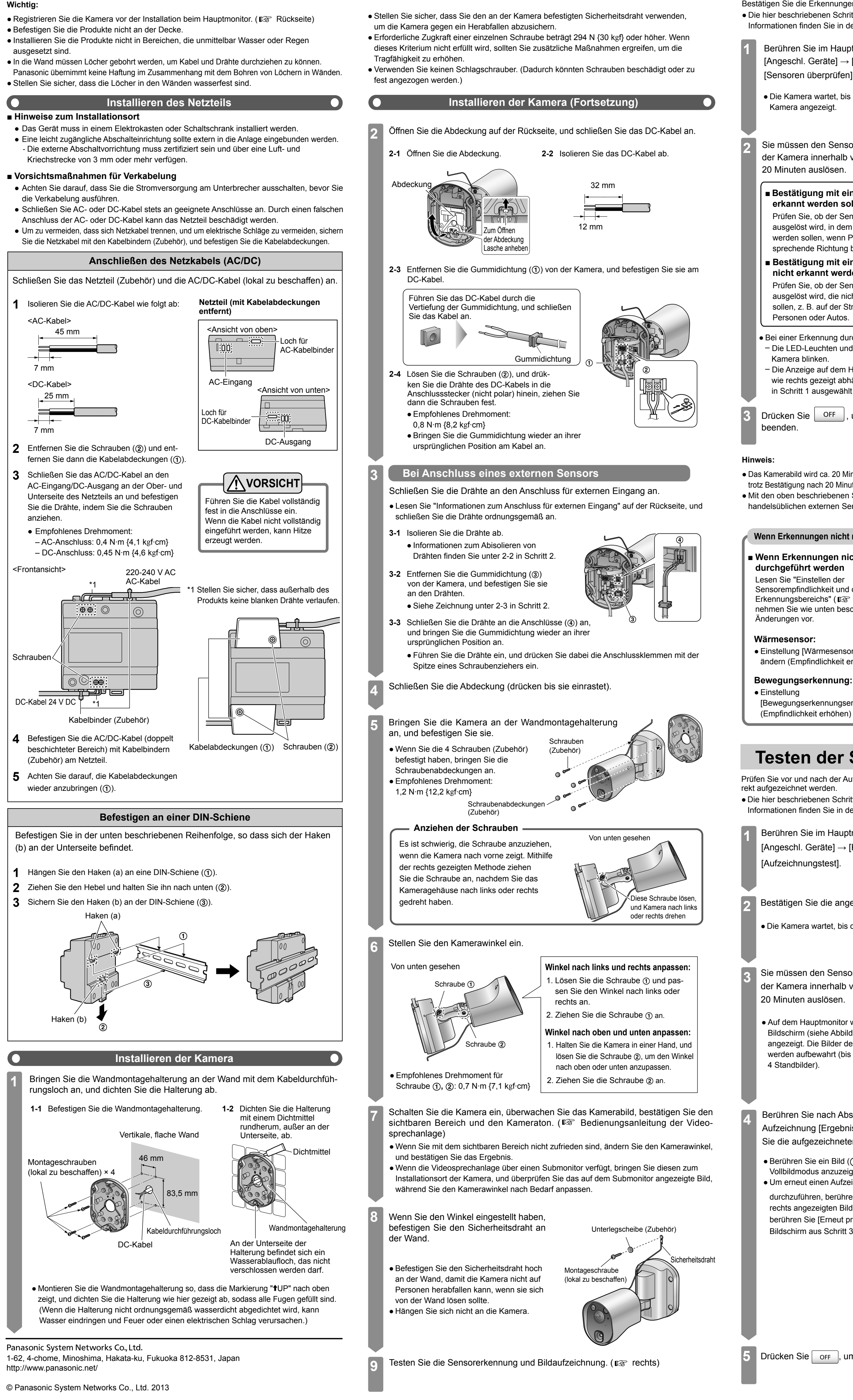

**Installieren des Netzteils und der Kamera** 

# **Bestätigen von Sensorerkennungen**

Bestätigen Sie die Erkennungen vom Wärme- oder Bewegungssensor am Hauptmonitor. • Die hier beschriebenen Schritte gelten für den Hauptmonitor der Serie VL-SWD501EX. Weitere Informationen finden Sie in der Bedienungsanleitung für die Videosprechanlage.

- Berühren Sie im Hauptmenü des Hauptmonitors  $\overline{P}$ [Angeschl. Geräte]  $\rightarrow$  [Kamera]  $\rightarrow$  Kameranummer  $\rightarrow$  [Sensoreinstellungen]  $\rightarrow$ [Sensoren überprüfen]  $\rightarrow$  tippen Sie zur Bestätigung auf jeden Sensortyp.
- Die Kamera wartet, bis die Sensoren ausgelöst werden, dann werden Live-Bilder von der Kamera angezeigt.

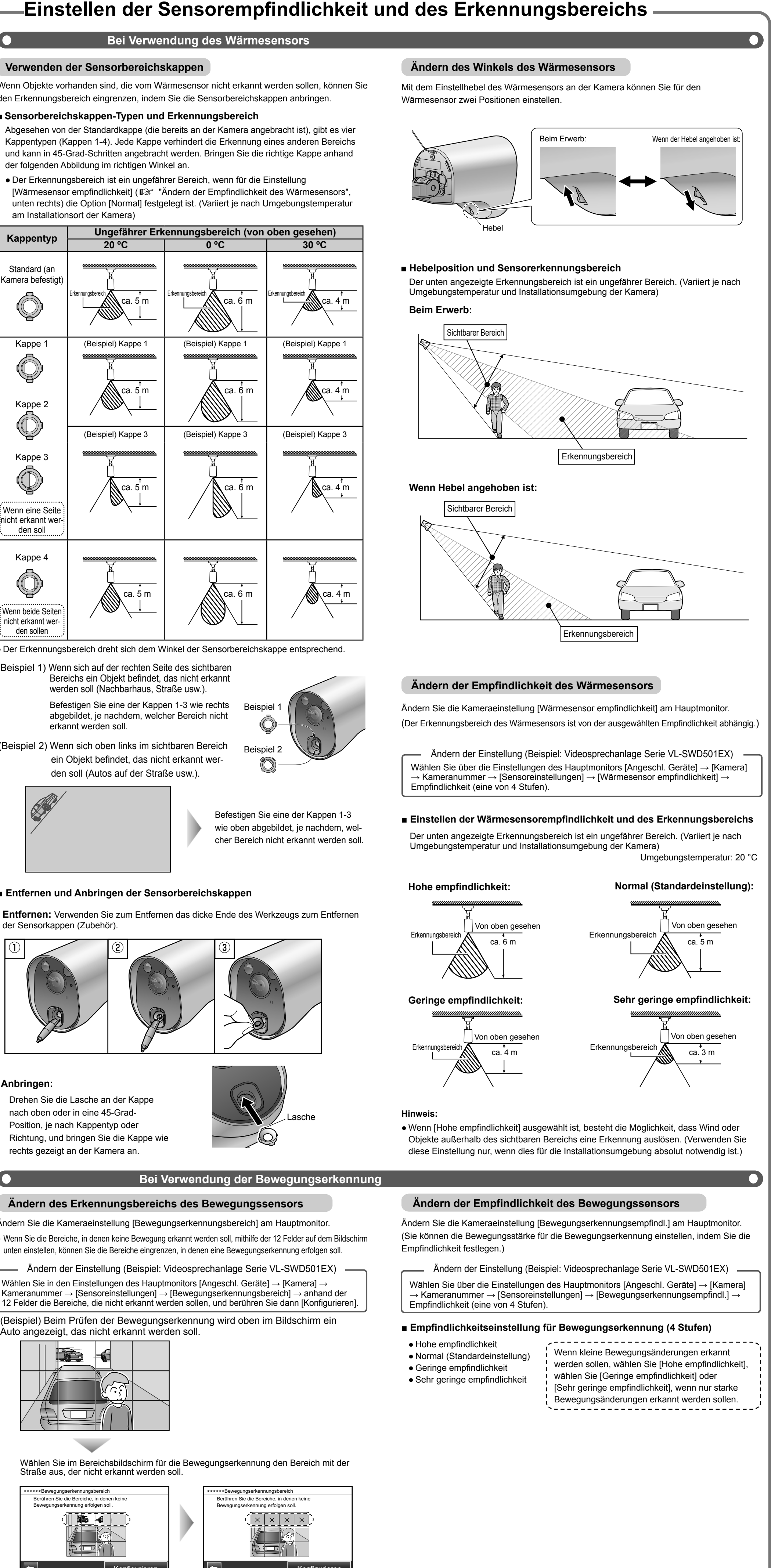

- 
- 
- 

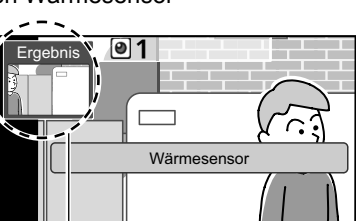

1 Beispiel 2 Beispiel O)

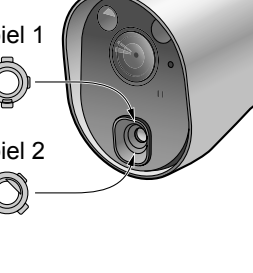

Befestigen Sie eine der Kappen 1-3 cher Bereich nicht erkannt werden soll. wie oben abgebildet, je nachdem, wel-

# **■ Entfernen und Anbringen der Sensorbereichskappen**

Entfernen: Verwenden Sie zum Entfernen das dicke Ende des Werkzeugs zum Entfernen der Sensorkappen (Zubehör).

## **:Anbringen**

Drehen Sie die Lasche an der Kappe Position, je nach Kappentyp oder nach oben oder in eine 45-Grad-Richtung, und bringen Sie die Kappe wie

rechts gezeigt an der Kamera an.

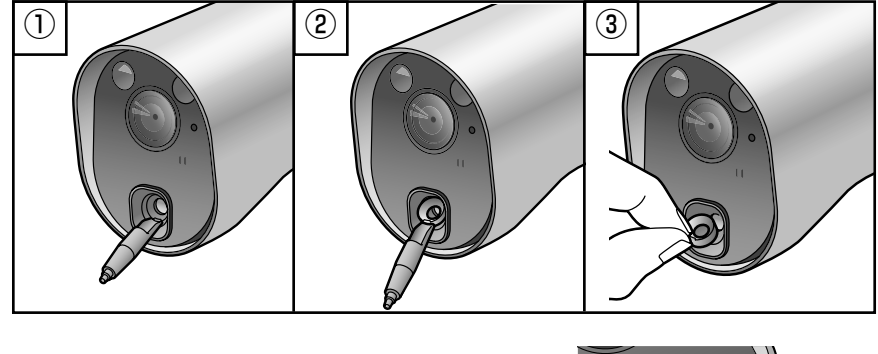

**Bewegungssensors des Empfindlichkeit der Ändern Bewegungssensors des Erkennungsbereichs des Ändern**

Ändern Sie die Kameraeinstellung [Bewegungserkennungsbereich] am Hauptmonitor. • Wenn Sie die Bereiche, in denen keine Bewegung erkannt werden soll, mithilfe der 12 Felder auf dem Bildschirm unten einstellen, können Sie die Bereiche eingrenzen, in denen eine Bewegungserkennung erfolgen soll.

— Ändern der Einstellung (Beispiel: Videosprechanlage Serie VL-SWD501EX) — Wählen Sie in den Einstellungen des Hauptmonitors [Angeschl. Geräte]  $\rightarrow$  [Kamera]  $\rightarrow$  $\vert$  Kameranummer  $\rightarrow$  [Sensoreinstellungen]  $\rightarrow$  [Bewegungserkennungsbereich]  $\rightarrow$  anhand der 12 Felder die Bereiche, die nicht erkannt werden sollen, und berühren Sie dann [Konfigurieren]. (Beispiel) Beim Prüfen der Bewegungserkennung wird oben im Bildschirm ein Auto angezeigt, das nicht erkannt werden soll.

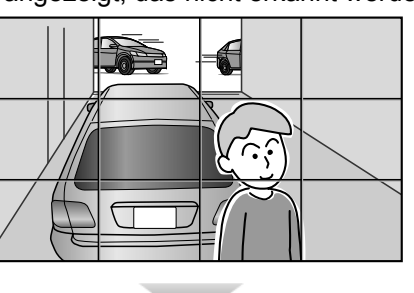

Wählen Sie im Bereichsbildschirm für die Bewegungserkennung den Bereich mit der Straße aus, der nicht erkannt werden soll.

Der Sensorname wird ca. ! 1 Sekunde lang angezeigt. Wenn i der Sensor erneut ausgelöst wird, .angezeigt Name der wird

wurde (gelb markiert)

## (Beispiel) Bei einer Erkennung durch den Wärmesensor 1 Ergebnis

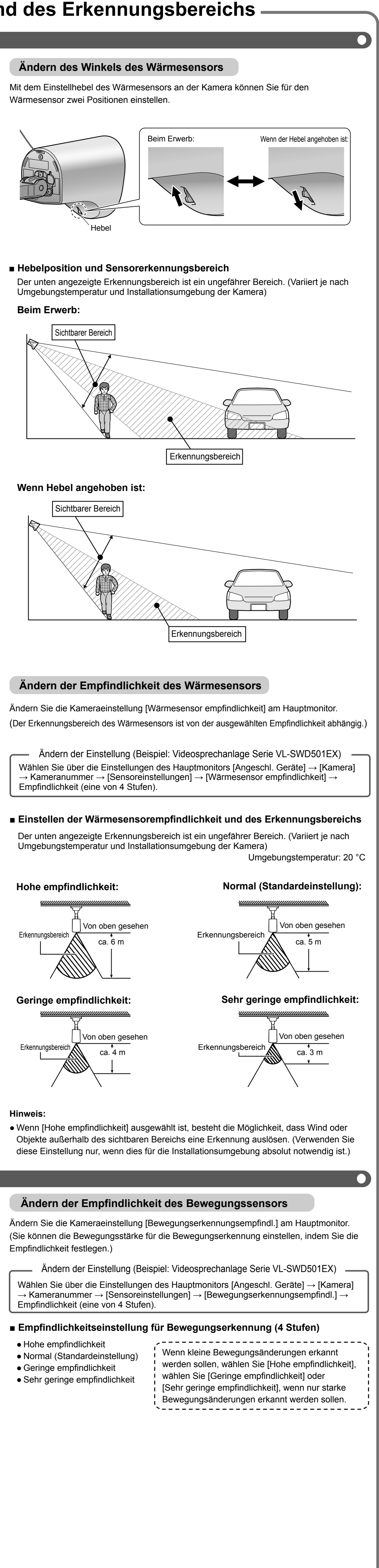

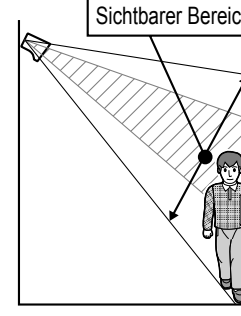

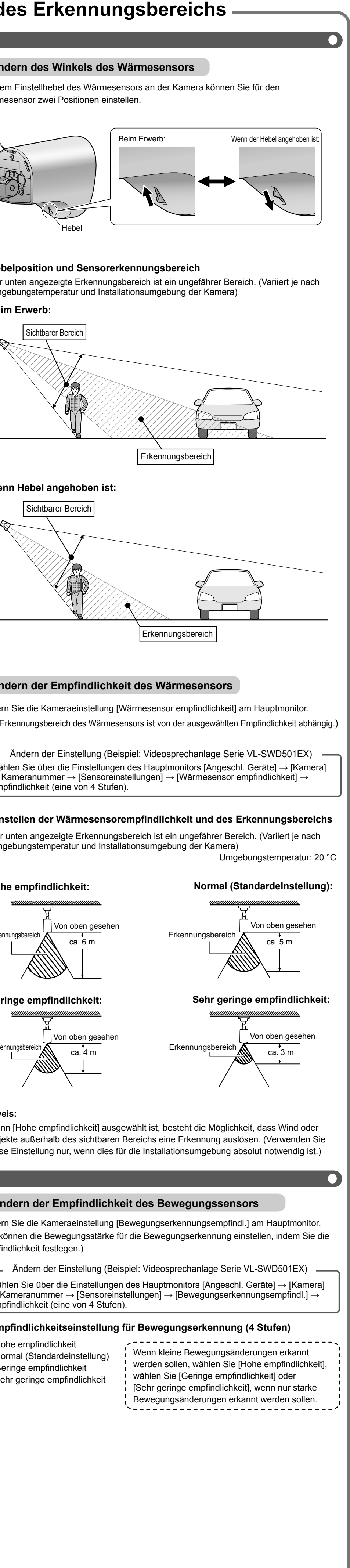

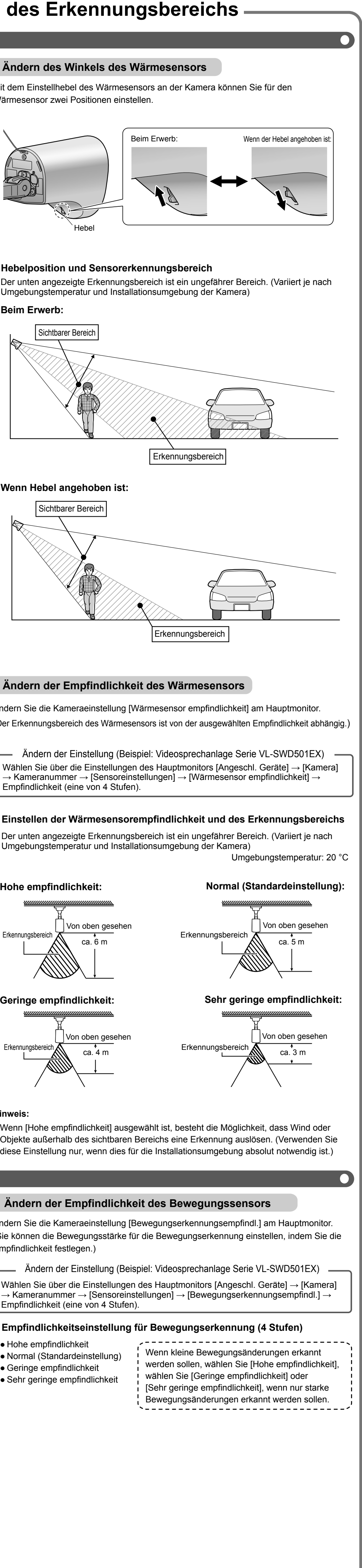

- 
- 
- 
- 
- -
- 
- 
- 
- 

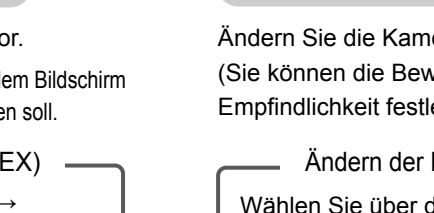

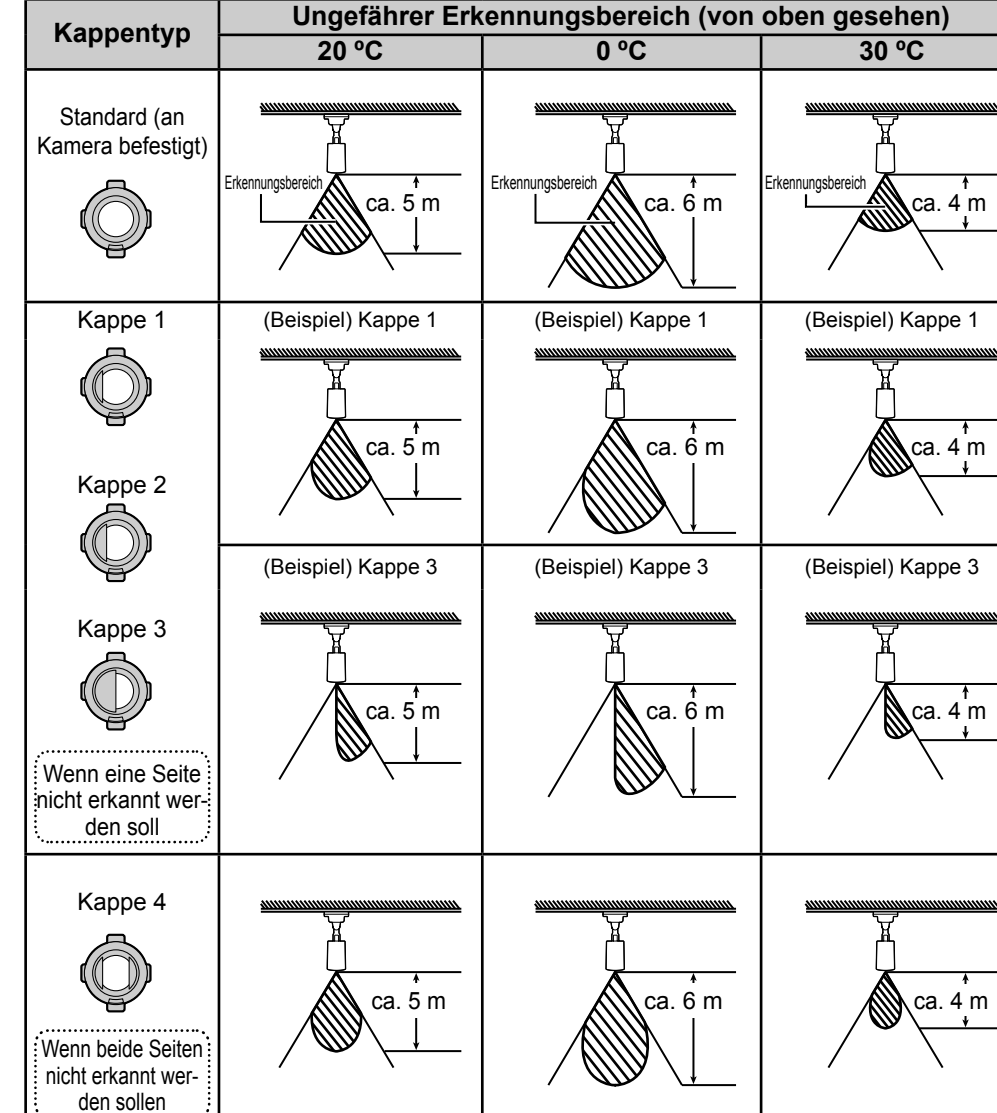

• Der Erkennungsbereich dreht sich dem Winkel der Sensorbereichskappe entsprechend.

(Beispiel 1) Wenn sich auf der rechten Seite des sichtbaren Bereichs ein Objekt befindet, das nicht erkannt werden soll (Nachbarhaus, Straße usw.). Befestigen Sie eine der Kappen 1-3 wie rechts abgebildet, je nachdem, welcher Bereich nicht erkannt werden soll.

(Beispiel 2) Wenn sich oben links im sichtbaren Bereich den soll (Autos auf der Straße usw.). ein Objekt befindet, das nicht erkannt wer-

HPD 1

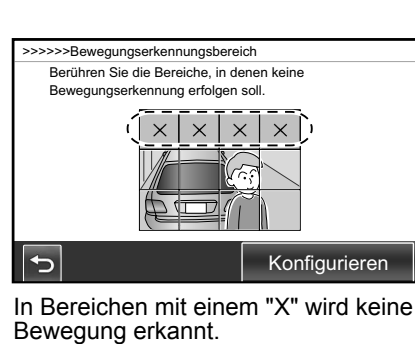

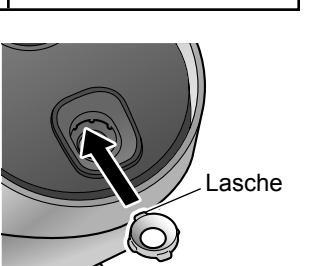

## **Bei Verwendung der Bewegungserkennung**

Hebel

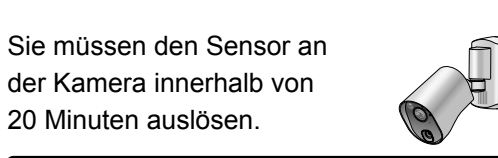

# ■ Bestätigung mit einem Objekt, das

erkannt werden soll Prüfen Sie, ob der Sensor in einem Bereich ausgelöst wird, in dem Bewegungen erkannt

werden sollen, wenn Personen sich in die ent-<br>sprechende Richtung bewegen. ■ Bestätigung mit einem Objekt, das **soll werden erkannt nicht** Prüfen Sie, ob der Sensor nicht durch Objekte

ausgelöst wird, die nicht erkannt werden sollen, z. B. auf der Straße passierende Personen oder Autos.

Bei einer Erkennung durch einen Sensor – Die LED-Leuchten und die Anzeigelampe der

Kamera blinken - Die Anzeige auf dem Hauptmonitor ändert sich wie rechts gezeigt abhängig vom Sensortyp, der

in Schritt 1 ausgewählt wurde.

Drücken Sie | OFF |, um den Vorgang zu eenden.

● Das Kamerabild wird ca. 20 Minuten nach Bestätigung des Sensors automatisch ausgeschaltet. Wenn trotz Bestätigung nach 20 Minuten nichts passiert, wiederholen Sie den Vorgang von Anfang an. • Mit den oben beschriebenen Schritten können Sie auch einen angeschlossenen, handelsüblichen externen Sensor bestätigen.

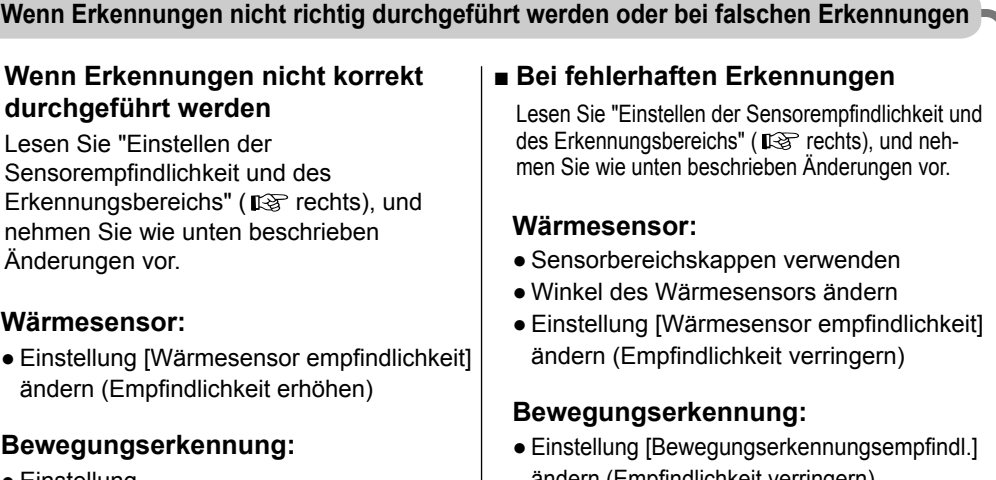

[Bewegungserkennungsempfindl.] ändern indern (Empfindlichkeit verringern) • Einstellung [Bewegungserkennungsbereich] ändern (Bereich ändern)

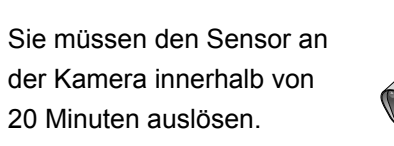

• Auf dem Hauptmonitor wird ein Bildschirm (siehe Abbildung rechts) angezeigt. Die Bilder der Erkennung werden aufbewahrt (bis zu 4 Standbilder).

Berühren Sie nach Abschluss der Aufzeichnung [Ergebnis], und bestätigen Sie die aufgezeichneten Bilder (1-4).

 $\bullet$  Berühren Sie ein Bild ( $\left(\widehat{d}\right)$ - $\left(\widehat{d}\right)$ ), um es im Vollbildmodus anzuzeigen. • Um erneut einen Aufzeichnungstest

durchzuführen, berühren Sie **bei**m rechts angezeigten Bildschirm, und berühren Sie [Erneut prüfen], wenn der Bildschirm aus Schritt 3 angezeigt wird.

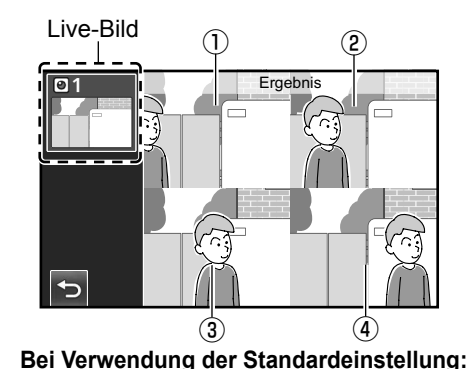

1): Bild von 1 Sekunde vor Erkennung (2) bis (4): Bilder ab dem Zeitpunkt der Erkennung bis ca. 2 Sekunden nach der

Erkennung<br>,------------------------Mithilfe der Einstellung nen Sie Bilder von bis zu 2 Sekunden [Aufzeichnung vor erkennung] könvor der Erkennung aufbewahren.

der Bedienungsanleitung der (Videosprechanlage \\_\_\_\_\_\_\_\_\_\_\_\_\_\_\_\_\_\_\_\_\_\_\_\_\_\_

Drücken Sie  $\vert$  or  $\vert$ , um den Vorgang zu beenden.

# **-Einstellen der Sensorempfindlichkeit und des Erkennungsbereichs –**

**Bei Verwendung des Wärmesensors** 

 $\bullet$ 

Wenn Objekte vorhanden sind, die vom Wärmesensor nicht erkannt werden sollen, können Sie den Erkennungsbereich eingrenzen, indem Sie die Sensorbereichskappen anbringen.

**■ Sensorbereichskappen-Typen und Erkennungsbereich** 

Abgesehen von der Standardkappe (die bereits an der Kamera angebracht ist), gibt es vier Kappentypen (Kappen 1-4). Jede Kappe verhindert die Erkennung eines anderen Bereichs und kann in 45-Grad-Schritten angebracht werden. Bringen Sie die richtige Kappe anhand der folgenden Abbildung im richtigen Winkel an.

• Der Erkennungsbereich ist ein ungefährer Bereich, wenn für die Einstellung [Wärmesensor empfindlichkeit] ( $\mathbb{R}$ "Ändern der Empfindlichkeit des Wärmesensors", unten rechts) die Option [Normal] festgelegt ist. (Variiert je nach Umgebungstemperatur am Installationsort der Kamera)

**:Bewegungserkennung**

**:Wärmesensor**

# **Testen der Sensorerkennungsbilder**

Prüfen Sie vor und nach der Aufzeichnung von Bildern für die Sensorerkennung, ob Bilder kor-<br>rekt aufgezeichnet werden. • Die hier beschriebenen Schritte gelten für den Hauptmonitor der Serie VL-SWD501EX. Weitere Informationen finden Sie in der Bedienungsanleitung für die Videosprechanlage.

Berühren Sie im Hauptmenü des Hauptmonitors  $\overline{\phantom{a}}$   $\overline{\phantom{a}}$   $\rightarrow$   $\overline{\phantom{a}}$   $\overline{\phantom{a}}$   $\rightarrow$ [Angeschl. Geräte]  $\rightarrow$  [Kamera]  $\rightarrow$  Kameranummer  $\rightarrow$  [Sensoreinstellungen]  $\rightarrow$ [Aufzeichnungstest].

2 Bestätigen Sie die angezeigte Meldung, und berühren Sie dann [Weiter].

· Die Kamera wartet, bis die Sensoren ausgelöst werden.

Wärmesensor

⊱~~~~

. بالمنابا

Name des Sensors, der die Erkennung durchgeführt hat

1

1

Bewegungserkennung

Bereich, in dem Bewegung erkannt

--------------------

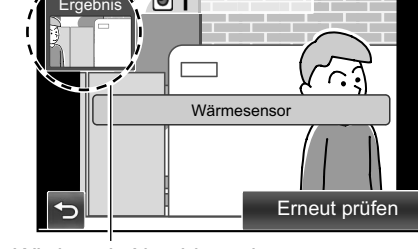

Wird nach Abschluss der Aufzeichnung angezeigt

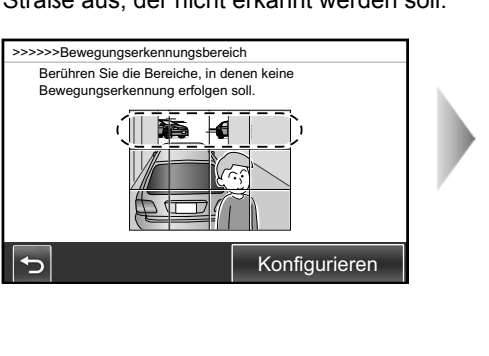